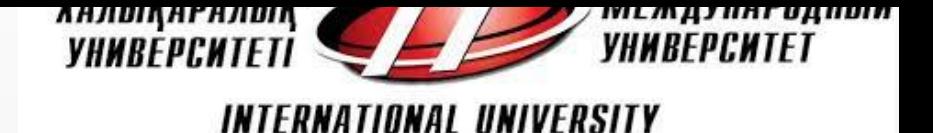

# **Проверка заданий и оценка достижения учебного результата при ведении дисциплины ИКТ в формате МООК**

Сатыбалдиева Рысхан Жакановна, ассоциированный профессор кафедры «Информационные системы», к.т.н.

Проверка заданий и оценка

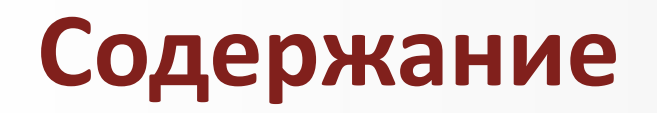

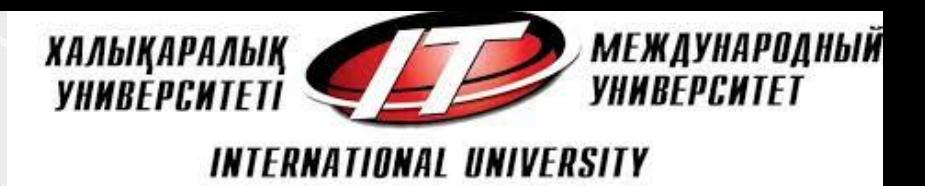

- 1. О системе оценивания
- 2. Виды систем оценивания
- 3. Оценивание в платформах онлайн-обучения
- 4. Методика проведения взаимопроверки работ
- 5. Оценивание тестовых заданий в moodle

### **Парадигмы образования**

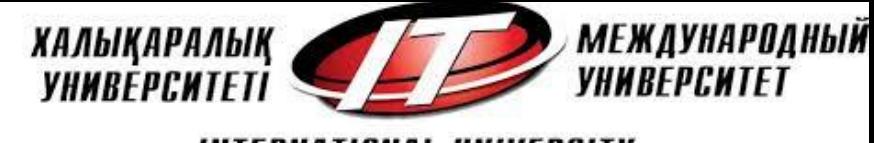

INTERNATIONAL UNIVERSITY

### преподавание

обучение

### оценивание

Проверка заданий и оценка

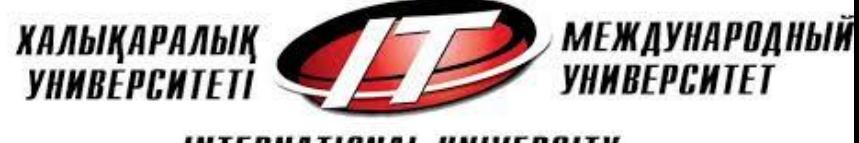

### **Система оценивания**

•**шкала, которая использу**ется при выставлении оценок;

•**периодичность выставления оценок;**

•**механизм связи между всеми субъектами образовательного процесса;**

•**механизм самостоятельного определения обучащимися того, насколько** успешно они обучаются.

### **Основные задачи оценивания:**

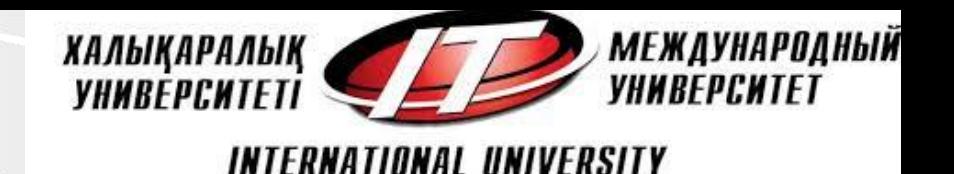

- **Спрогнозировать** возможные последствия, результаты реализации методических подходов;
- **Обеспечить** обратную связь;
- **Оценить** степень достижения намеченных целей;
- **Оценить**, как и в какой мере наблюдаемые изменения связаны с проведенными методическими мероприятиями;
- **Предоставить** доказательную информацию для дальнейшего внедрения методических подходов.

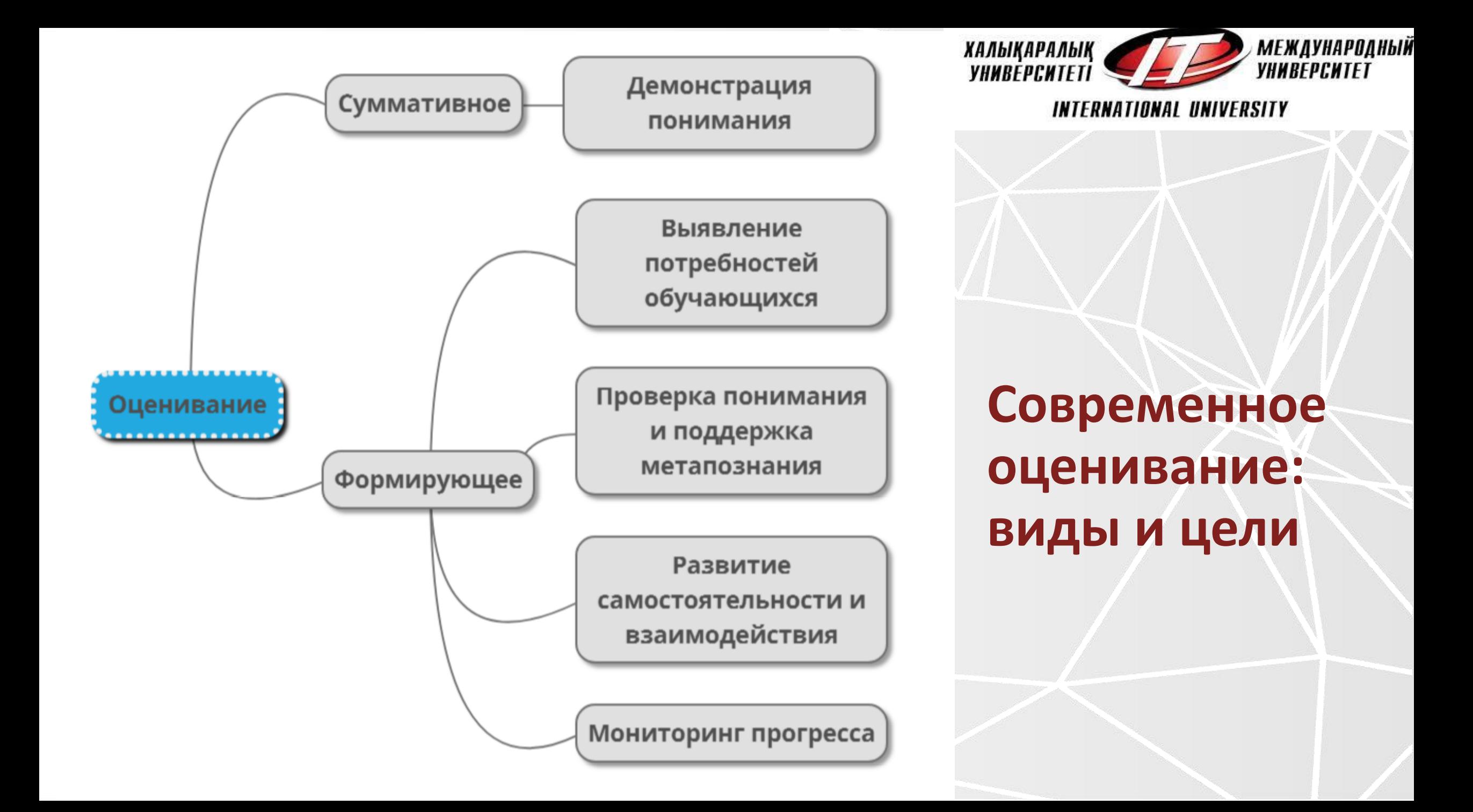

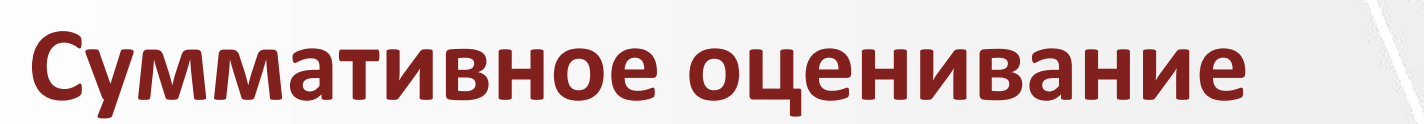

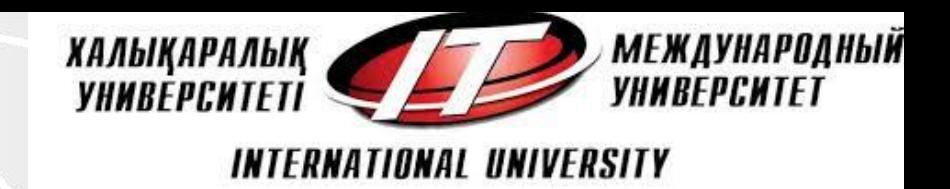

- **Суммативное** или **итоговое** оценивание (экзамен, итоговый тест, рубежный контроль и др.) выявляет **результат обученности** обучающихся за определенный период времени
- *- Формы и способы* оценки определяет *преподаватель*

### **Формативное оценивание**

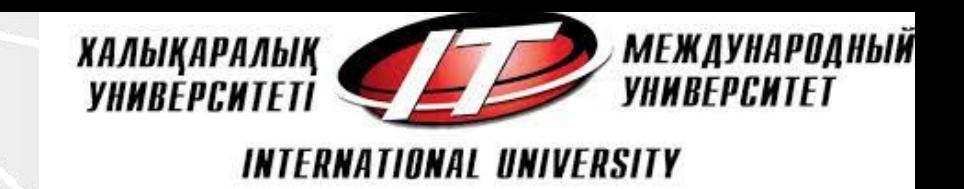

- Используется в повседневной практике (на каждой лекции, ежедневно**);**
- **Обратная связь**, обеспечивающая **прогресс;**
- Выступает в форме, **приемлемой** как для **преподавателя**, так и для **студента;**
- Помогает **отслеживать** успеваемость обучаемого;
- Таким образом, формативное оценивание несет функции:
- ➢ *формирующую, стимулирующую и мотивирующую.*

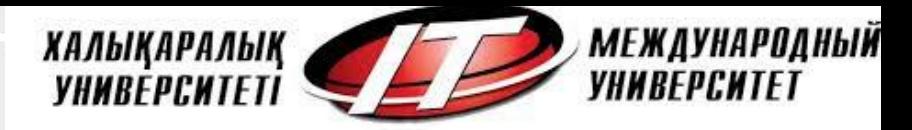

### **Условия для формативного оценивания**

- 1) знание и понимание обучающимися *целей обучения*
- 2) эффективная *обратная связь* с обучающимися
- *3) активное участие* обучающихся в процессе собственного познания
- 4) знание и понимание обучающимися *критериев оценивания*
- 5) возможность и умения обучающихся анализировать собственную работу (*рефлексия*)
- *6) корректировка подходов к преподаванию* с учетом результатов оценивания

#### **МЕЖДУНАРОДНЫЙ Идеология обратного дизайна** *YHMBEPCI* TERNATIONAI UNIVERSITY **(BackwardDesign)**

Алгоритм

- Шаг 1 определить результаты обучения по дисциплине в целом или в ее отдельном модуле, По мнению ученых, таких результатов обучения по дисциплине может быть 4-5.
- Шаг 2 обозначить оценивающие мероприятия, по которым может быть определено, что результаты обучения достигнуты. Разработать соответствующий диагностический инструментарий.
- Шаг 3 обосновать необходимое содержание обучения, технологии, средства и формы обучения, обеспечивающие с обозначенными оценивающими процедурами достижение необходимых результатов обучения.

### **Оценивание в платформах онлайн-обучения**

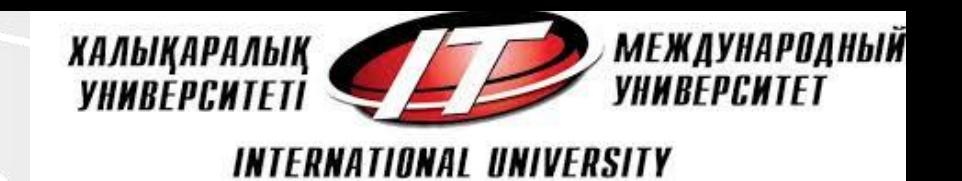

- 1. проверка преподавателем: в условиях большого количества слушателей на МООК применяется крайне редко
- 2. самооценка: слушатель загружает свое задание, а затем получает критерии, по которым ему следует это задание оценить.
- 3. взаимная или перекрестная оценка (peer review): сданная одним слушателем работа проверяется на основе опять же сформулированных преподавателем критериев другим слушателем, выбираемым платформой в случайном порядке.
- 4. автоматически проверяемые тесты

### **Методика проведения взаимопроверки работ**

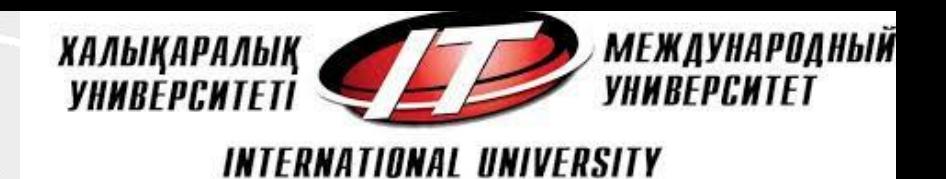

### Для выбора критериев оценки - метод анализа иерархий

• Студенты оценивают работы друг друга в соответствии с критериями, выбранными преподавателем. Критерии можно опубликовать вместе с заданиями.

Взаимоконтроль можно использовать для работ, которые невозможно проверить с помощью тестов: курсовые работы и проекты; рефераты; эссе; рецензии на научные статьи; библиографические списки и др.

- После этого преподаватель определяет, сколько работ должен проверить каждый студент.
- При этом устанавливается штраф за невыполнение проверки 20% от собственной оценки за данную работу.
- Проверяющий может написать комментарий автору работы или заявить о плагиате.

### **Оценивание тестовых заданий**

• с выбором одного или нескольких ответов из предложенных,

**МЕЖДУНАРОДНЫЙ** 

**УНИВЕРСИТІ** 

INTERNATIONAL UNIVERSITY

ХАЛЫҚАРАЛЫҚ

**УНИВЕРСИТЕ** 

- нахождение соответствий,
- ввод числовой или буквенной информации.

Такой формат проверки знаний сопряжен с рядом ограничений:

- во-первых, не все знания можно эффективно проверить тестовыми заданиями;
- во-вторых, в таких условиях проверяется точное совпадение ответа с комбинацией, введенной в систему как верная, следовательно, даже разница в одном символе может стать причиной незачета ответа.

## **Оценивание тестовых заданий в moodle**

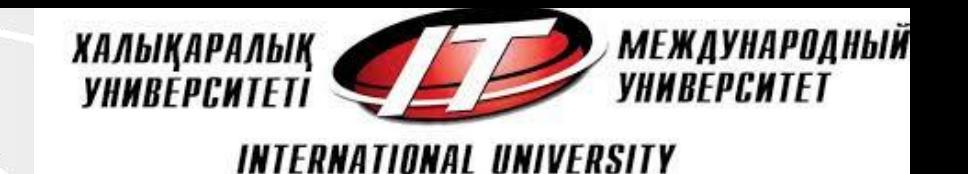

• Элемент курса «Тест» позволяет преподавателю создавать тесты, состоящие из вопросов разных типов: Множественный выбор, Верно/ неверно, На соответствие, Короткий ответ, Числовой.

С помощью настройки элемента можно задать условия прохождения теста:

- ✓допустимое количество попыток;
- ✓способ выбора вопросов (с перемешиванием или случайным образом);
- ✓ограничение по времени.
- Можно настроить, будут ли видеть студенты подсказки, отзыв и правильные ответы.
- Каждая попытка прохождения теста оценивается автоматически (за исключением вопросов типа "эссе") и оценка записывается в журнал.

### **Тесты могут быть использованы:**

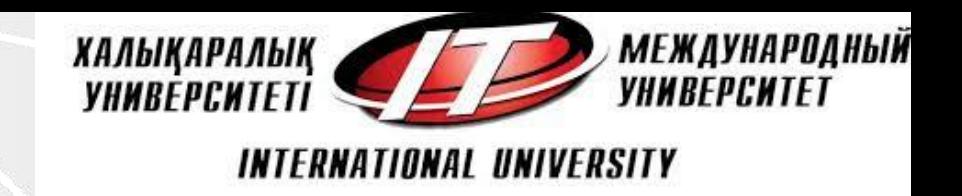

✓как мини-тесты для контроля усвоения знанийпосле чтения теоретического материала, до или после выполнения заданий или в конце темы;

- ✓в итоговом экзамене, используя вопросы из промежуточных экзаменов;
- ✓как средство обеспечения немедленного отзыва о работе;

✓для инструмент самооценки.

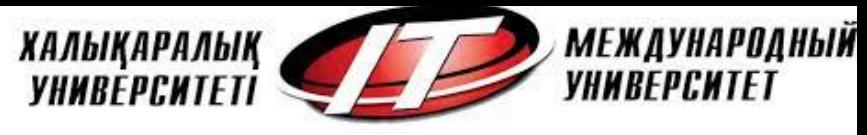

## **Создание теста в moodle**

- Редактирование
- Добавить элемент или ресурс
- Тест
- Добавить

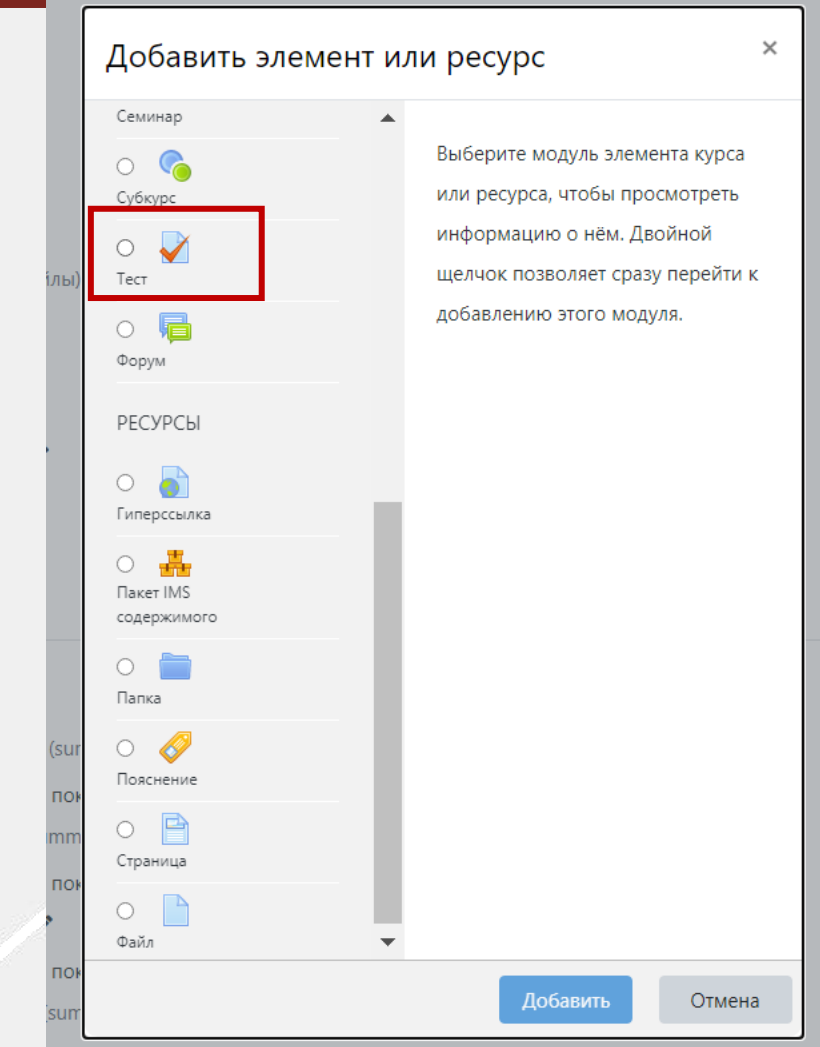

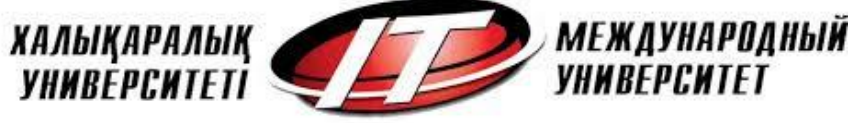

## **Добавление ресурса Тест**

добавление, тест

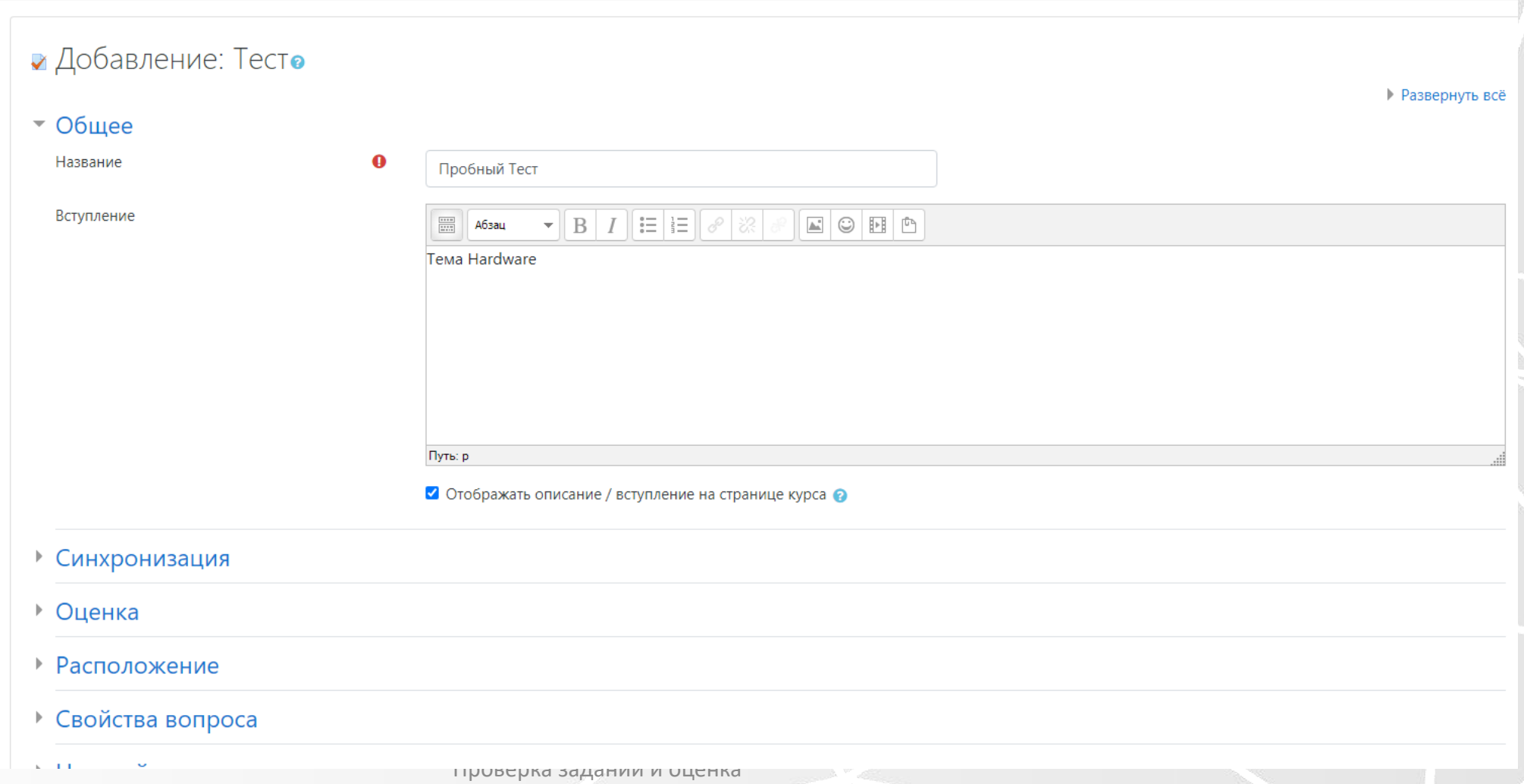

*МЕЖДУНАРОДНЫЙ* **ХАЛЫҚАРАЛЫҚ** *YHMBEPCHTET YHMBEPCHTET* 

#### INTERNATIONAL UNIVERSITY

### **Тестовые вопросы**

- Выберите тип вопроса для добавления
- $\times$

- Простая форма вопроса «Множественный выбор», предполагающая только два варианта ответа: «Верно» или «Неверно».
- Вопросы такого типа являются очень гибкими, но могут быть созданы только путем ввода текста со специальными кодами, которые создают встроенные вопросы «Множественный выбор», «Числовой ответ» и «Короткий ответ».
- Все слова можно выбрать, нажав на них. Правильные слова определяются по окружающим их разделителями. Например: Кот [сидел] на коврике.
- Пропущенные слова в тексте заполняются с помощью выпадающего меню.
- Вычисляемые вопросы подобны числовым вопросам, только в них используются числа, которые случайно выбираются из набора при прохождении теста.
- Позволяет вводить в качестве ответа одно или несколько слов. Ответы оцениваются путем сравнения с разными образцами ответов, в которых могут использоваться подстановочные знаки.
- Позволяет выбирать один или несколько правильных ответов из заданного списка.
- Множественные Вычисляемые вопросы устроены так же, как вопросы типа «Множественный выбор», с тем отличием, что ответами в них служат числовые результаты формул. Значения в формулах выбираются из заранее определенного набора значений случайным образом при прохождении теста.
- Ответ на каждый из нескольких вопросов должен быть выбран из списка возможных.

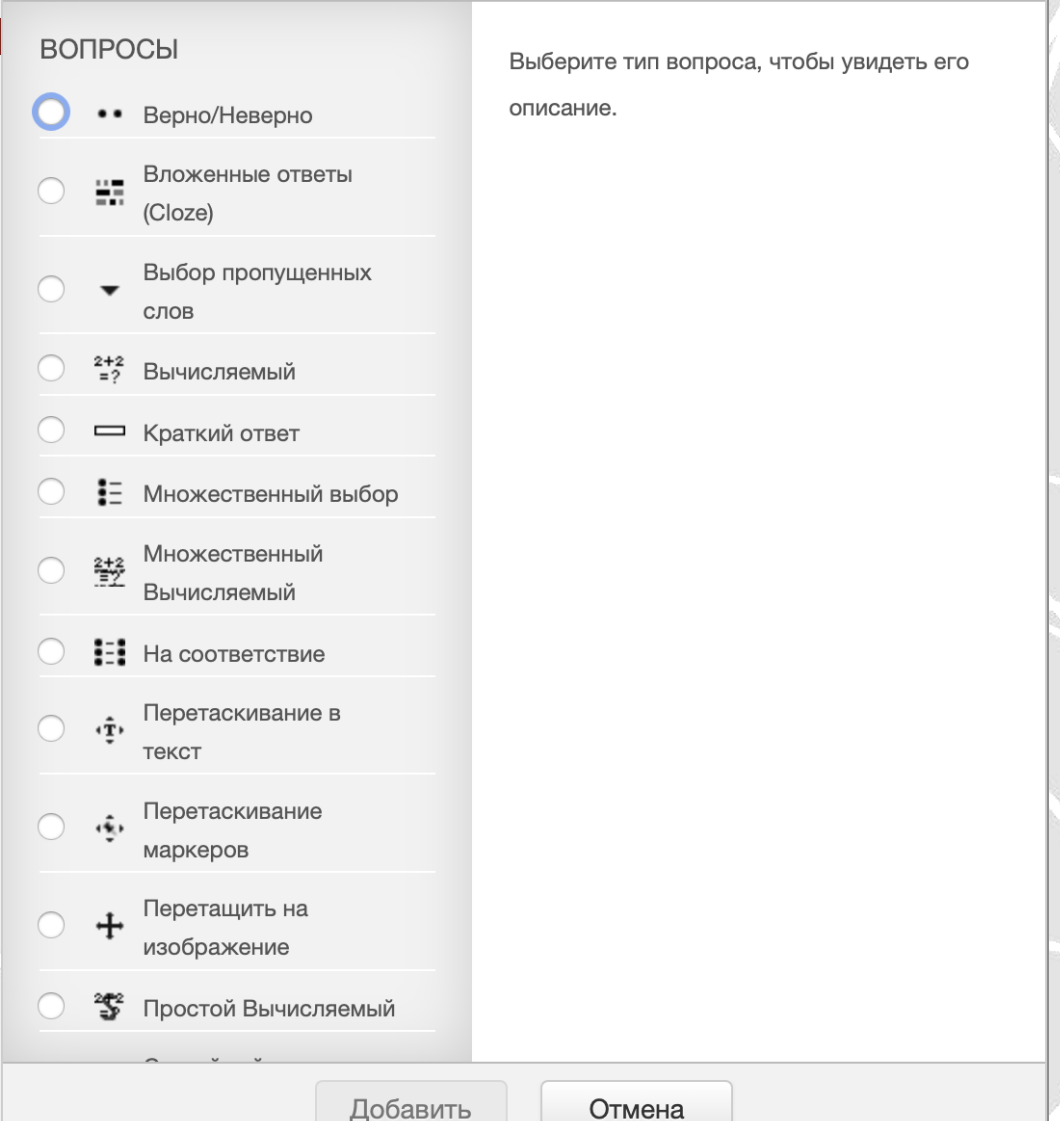

Проверка заданий и оценка

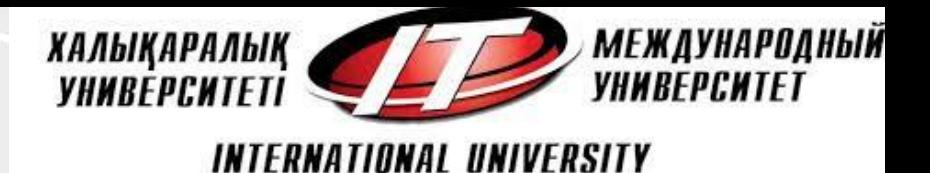

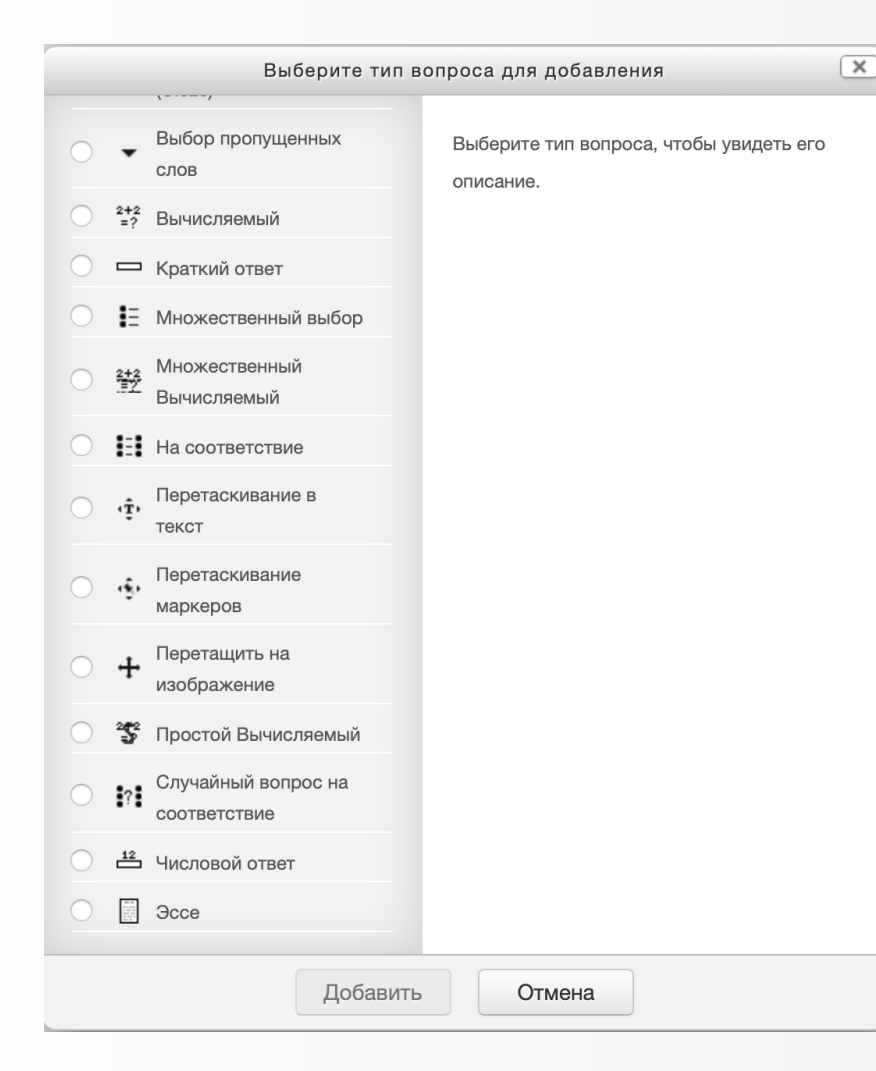

- Пропущенные слова в тексте заполняются с помощью перетаскивания.
- Маркеры перетаскиваются на фоновое изображение.
- Расширение вопроса на соответствие, которое позволяет пользователю перетаскивать элементы на соответствие ответа на подвопросы.
- Изображение или текст необходимо перетащить в зону на фоновом изображении.
- Более простая версия вычисляемых вопросов, которые подобны числовым вопросам, но с использованием чисел, выбираемых случайным образом из определенного набора при прохождении теста.
- Подобен вопросу «На соответствие», но создается из вопросов типа «Короткий ответ», выбираемых случайным образом из конкретной категории.
- Тип вопроса со случайными значениями и несколькими вариантами ответов. Поля ответа могут быть размещены в любом месте, так что мы можем создавать вопросы с участием различных структур, таких как векторы, полиномы и матрицы. Другие функции, такие как проверка единиц измерения и несколько частейвопросов также тесно интегрированы и просты в использовании.
- Позволяет сравнивать числовые ответы с несколькими заданными вариантами с учетом единиц измерения. Возможен и учет допустимых погрешностей.
- Допускает ответ из нескольких предложений или абзацев. Должен быть оценен преподавателем вручную.

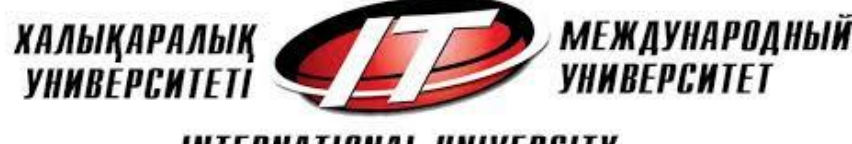

### **[Синхронизация](https://it-test.iitu.kz/course/modedit.php?update=1370&return=0&sr=0)**

- Студенты смогут начать свою попытку(ки) после времени открытия теста и они должны завершить свои попытки перед временем его закрытия.
- Если включено, то ограничение по времени устанавливается на начальнойстранице теста и отсчет таймера отображается в блоке навигации теста.
- Этот параметр определяет, что произойдет, если студент не отправит попытку теста до истечения заданного времени. Если студент в это время активно работает над тестом, то таймер обратного отсчета всегда будет автоматически отправлять его попытку. Но если студент вышел из системы, то этот параметр определяет, что произойдет.
- Если параметр «При истечении времени» установлен в «В льготный период разрешить отправку, не изменяя никаких ответов», это разрешенная по умолчанию продолжительность дополнительного времени.

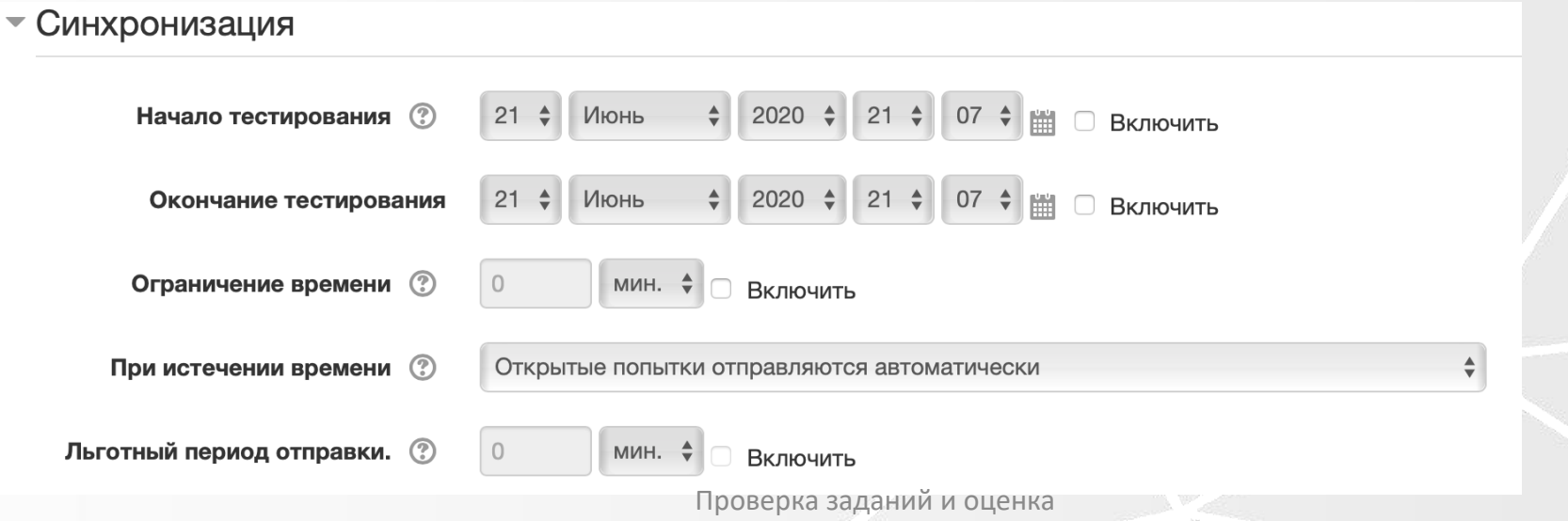

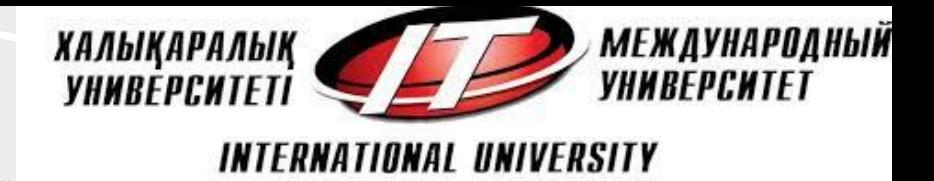

### **Оценка**

- Этот параметр определяет категорию в журнале оценок, в которой размещаются оценки этого элемента курса.верно», то можно установить значение 2. Этот параметр можно изменять в любое время, так как он влияет только на представление для преподавателя, на ранее введенные данные он не влияет.
- Этот параметр определяет минимальную оценку, необходимую для сдачи. Это значение учитывается при отслеживании выполнения элементов или курса; оценки выше проходного балла выделяются в журнале зеленым цветом, а ниже проходного балла - красным.
- Чтобы по окончании лекции предложить студенту переход к другому элементу этого курса, выберите этот элемент курса в этом списке.
- Если разрешены несколько попыток прохождения теста, то для расчета итоговойоценки могут использоваться следующие методы:
- Лучшая оценка из всех попыток Средняя оценка из всех попыток Первая попытка (все прочие попытки не учитываются). Последняя попытка (все прочие попытки не учитываются).

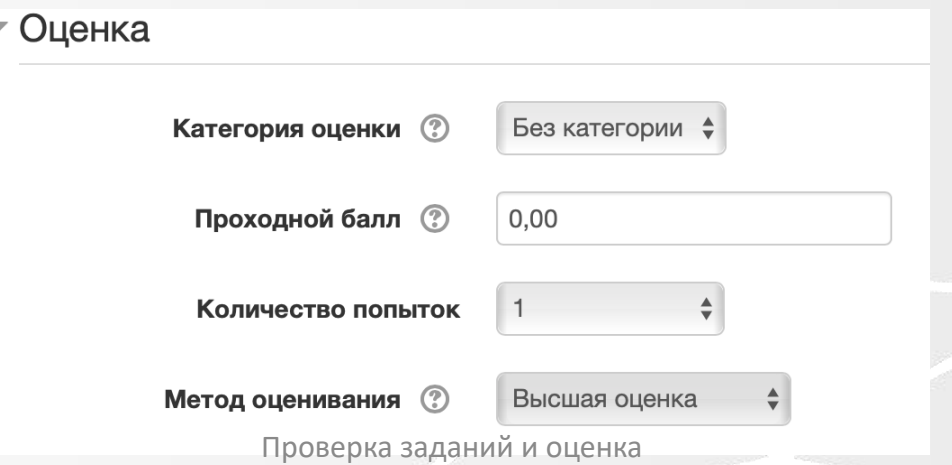

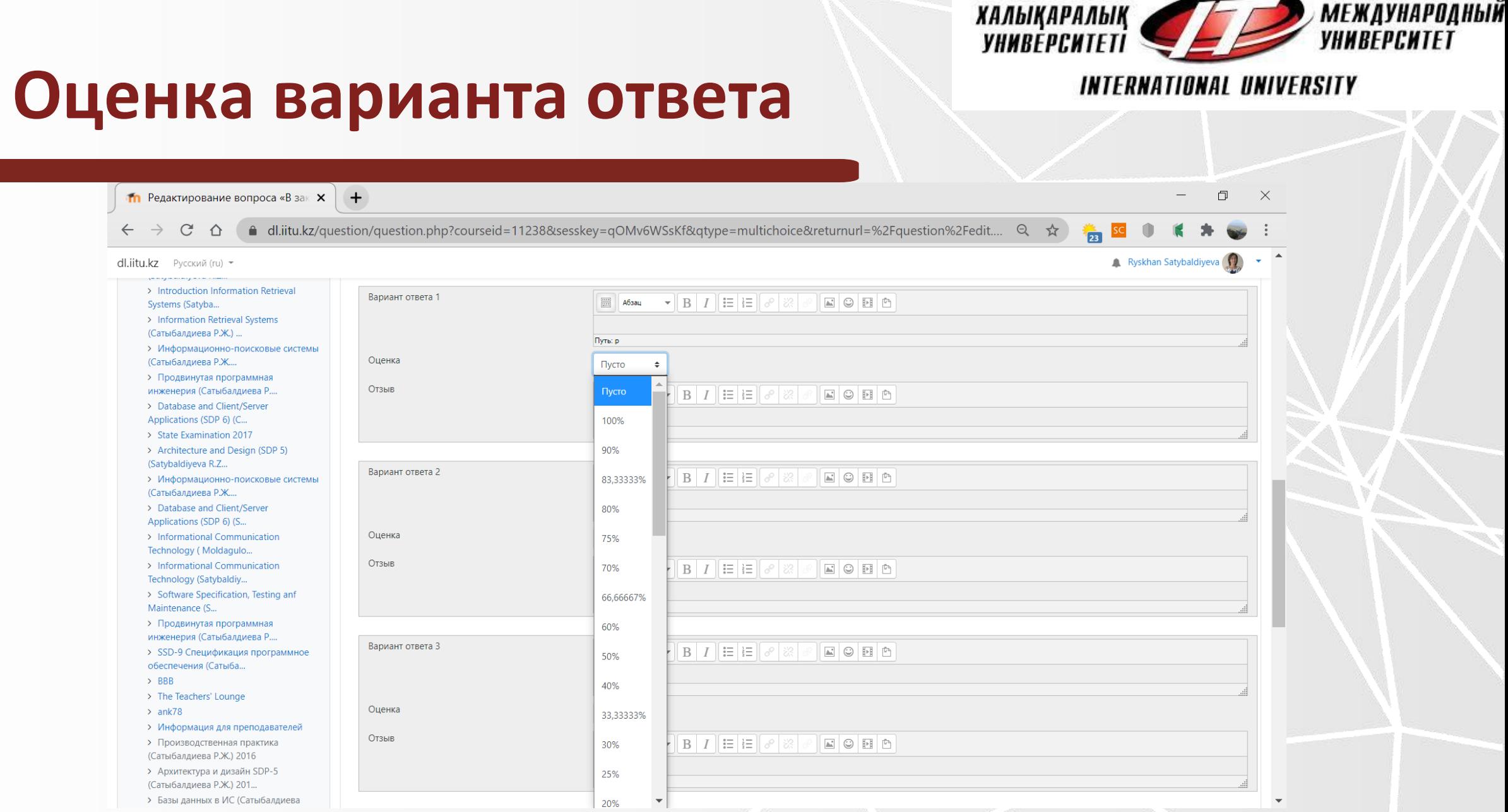

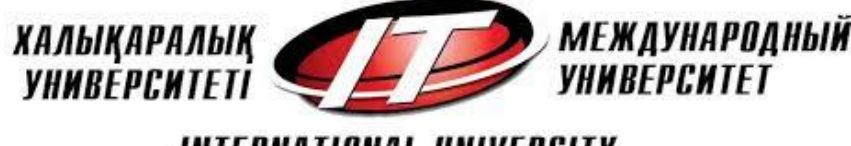

### **Метод навигации**

- Длинные тесты имеет смысл разбивать на несколько страниц с ограниченным числом вопросов на каждой. При добавлении вопросов в тест разрывы страниц будут добавляться автоматически в соответствии с этойнастройкой. В дальнейшем разрывы страниц могут быть перемещены вручную на странице редактирования.
- При включении последовательнойнавигации студент должен пройти тест по порядку, он не может вернуться к предыдущим страницам или посмотреть следующие.

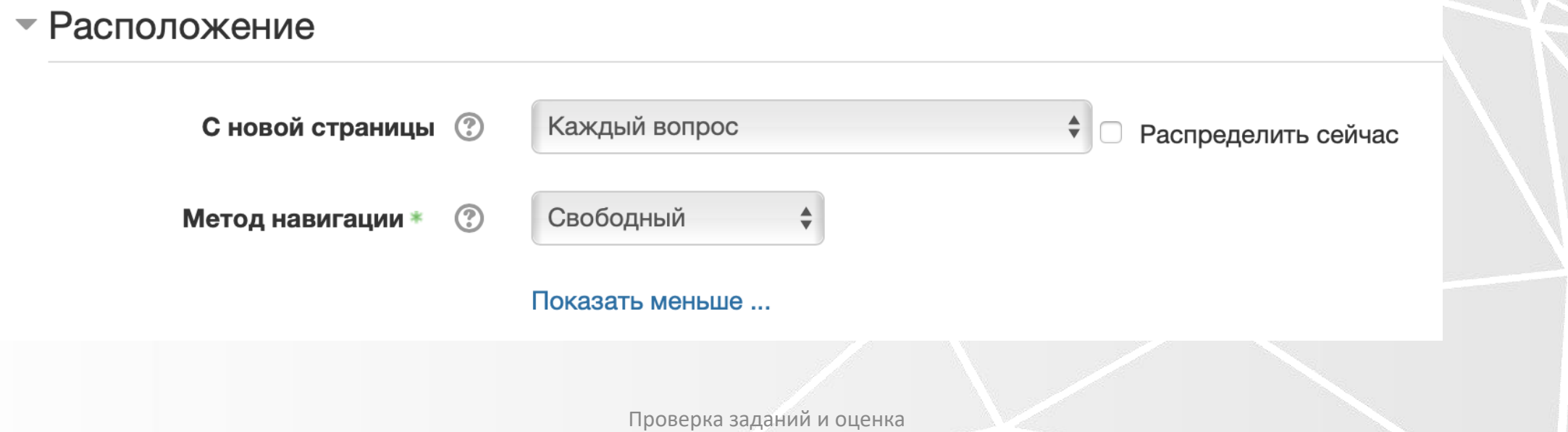

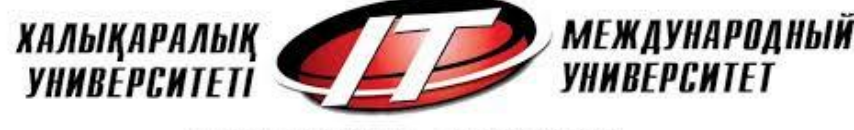

## **Способы взаимодействия**

- Если включено, то варианты ответов каждого вопроса будут случайным образом перемешиваться каждый раз, когда студент будет начинать новую попытку при условии соответствующейнастройки для каждого отдельного вопроса. Этот параметр применяется только для типов вопросов с вариантами ответов («Множественный выбор» и «На соответствие»).
- Студенты могут взаимодействовать с вопросами теста несколькими разными способами.
- Например, студенты должны дать ответ на все вопросы, завершить тест и только после этого они увидят результаты всего теста. Это режим «Отложенный отзыв».
- В другом случае студенты, отвечая на каждый вопрос, сразу получают отзыв и, если они с первого раза ответили неверно, то сразу получают право на повторную попытку с возможность получения меньшейоценки. Это режим «Интерактивныйс несколькими попытками».
- Это, пожалуй, два наиболее часто используемых режима поведения вопросов.
- Если параметр включен, то после ответа студентов на конкретныйвопрос они увидят кнопку «Повторно ответить на вопрос». Это позволяет им выбрать другойвариант ответа на этот же вопрос, не завершая весь тест и не начиная новый. Такая возможность в основном полезна для тренировочных тестов.
- Эта настройка влияет только на те вопросы (например, не на вопросы Эссе) и поведение (например, немедленныйотзыв или интерактивный с несколькими попытками), где возможно завершение студентом вопроса до того, как попытка будет отправлена.
- Если разрешено использовать несколько попыток и этот параметр включен, то в каждой новой попытке будут содержаться результаты предыдущих попыток. Это позволит выполнить тест за несколько попыток.

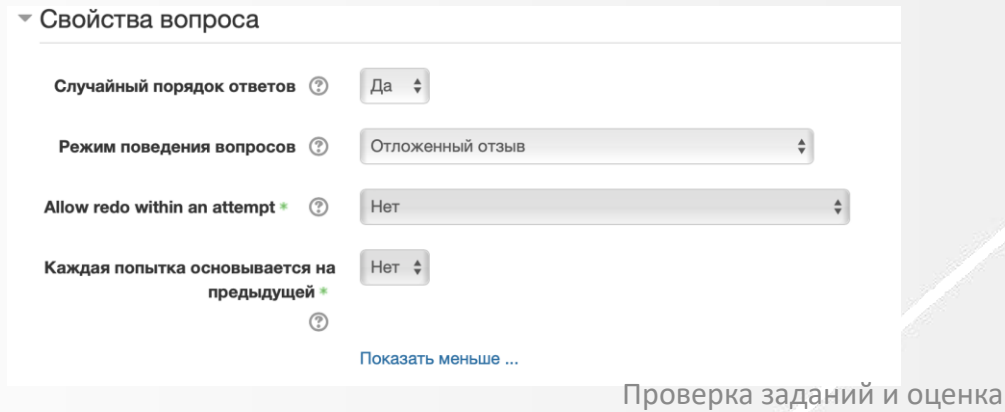

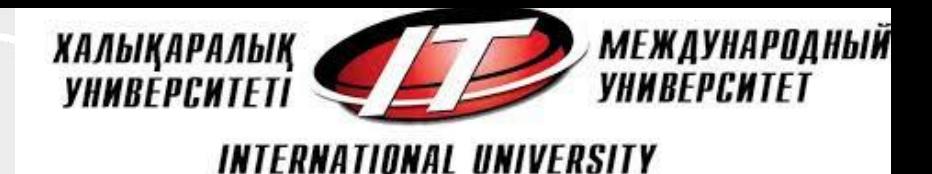

### **Настройка просмотра**

 $\overline{\phantom{a}}$  Hactpo Mku просмотра @

- Эти параметры определяют, какую информацию студенты могут видеть, когда они просматривают попытки теста или видят отчеты теста.
- **При попытке**  параметр важен только для некоторых режимов вопросов, которые могут отображать отзыв во время попытки, например «интерактивный с несколькими попытками».
- \*\* Сразу после попытки \*\* параметр применяется в течение первых двух минут после нажатия кнопки «Отправить всё и завершить тест».
- **Позже, но пока тест открыт**  через 2 минуты после попытки и до даты закрытия теста.
- **После закрытия теста**  после даты закрытия теста. Если тест не имеет даты закрытия, то просмотр невозможен.

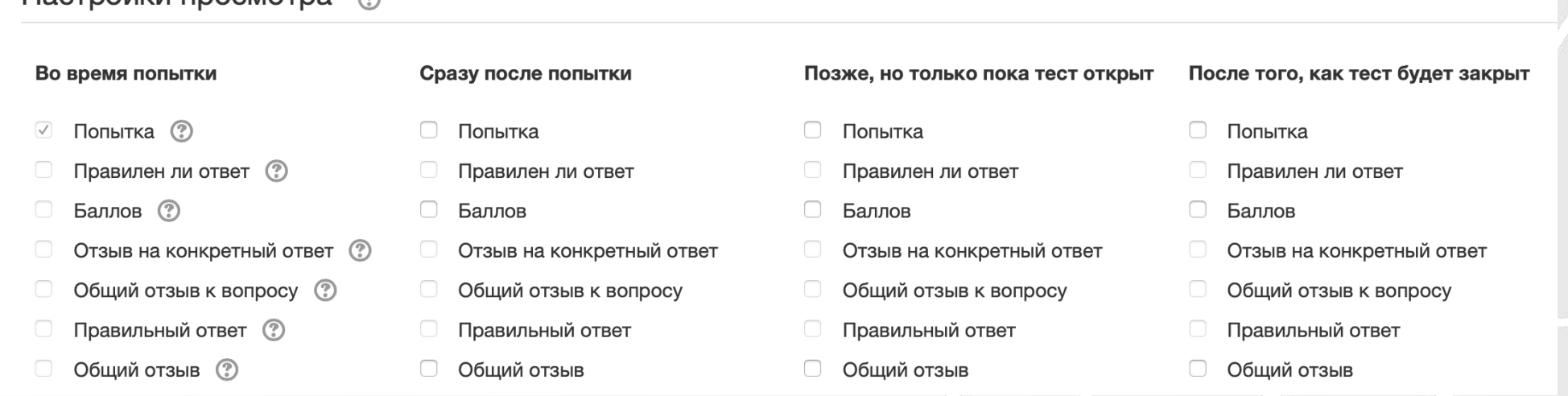

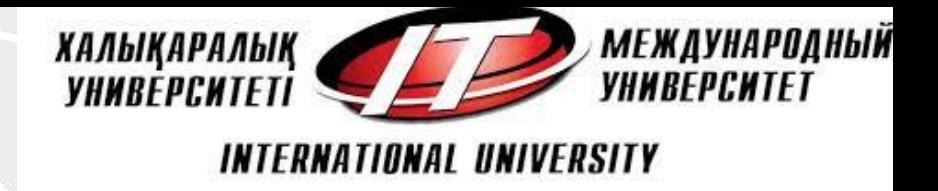

## **Рекомендации**

- Обычно элемент "Тест" ("Выбор", "Choice") применяется в LMS Moodle как инструмент контроля знанийстудентов. Причем использовать его можно как в начале изучения темы для определения уровня начальных знаний, так и после завершения изучения темы для определения степени усвоения новых знаний. Элемент "Тест" часто применяется авторами ЭК в качестве проверки знанийс целью предоставления допуска студентов к выполнению лабораторных работ.
- Краткие рекомендации по разработке тестовых заданий:
- Можно составлять тесты по одной теме, лекции, как итоговый по всему курсу. Необходимое и важное условие - четко сформулированные, однозначные и понятные вопросы и варианты ответов.
- Исключить последовательность вопросов для разных студентов можно с помощью настроек свойств вопросов: случайный выбор, перемешивание и т.п.). Возможно составление индивидуальных вариантов тестовых заданий.
- Обязательно описание тестового задания для студентов: цель, содержание, порядок выполнения, инструкция по работе с элементом "Тест", сроки выполнения, система оценки в баллах каждого вопроса и теста в целом.

### **Спасибо за внимание!**

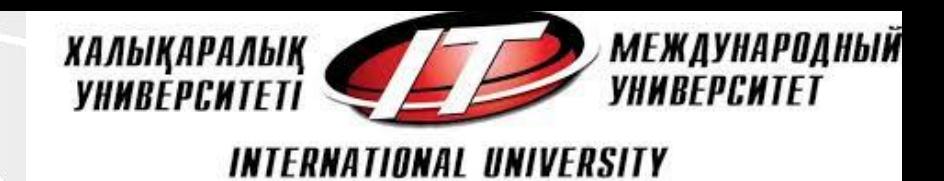

### • Спасибо за внимание!

Проверка заданий и оценка